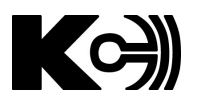

# **МОДУЛЬ ТЕЛЕСИГНАЛИЗАЦИИ / ТЕЛЕУПРАВЛЕНИЯ КС-ТУ16 РУКОВОДСТВО ПО ЭКСПЛУАТАЦИИ**

## **Содержание**

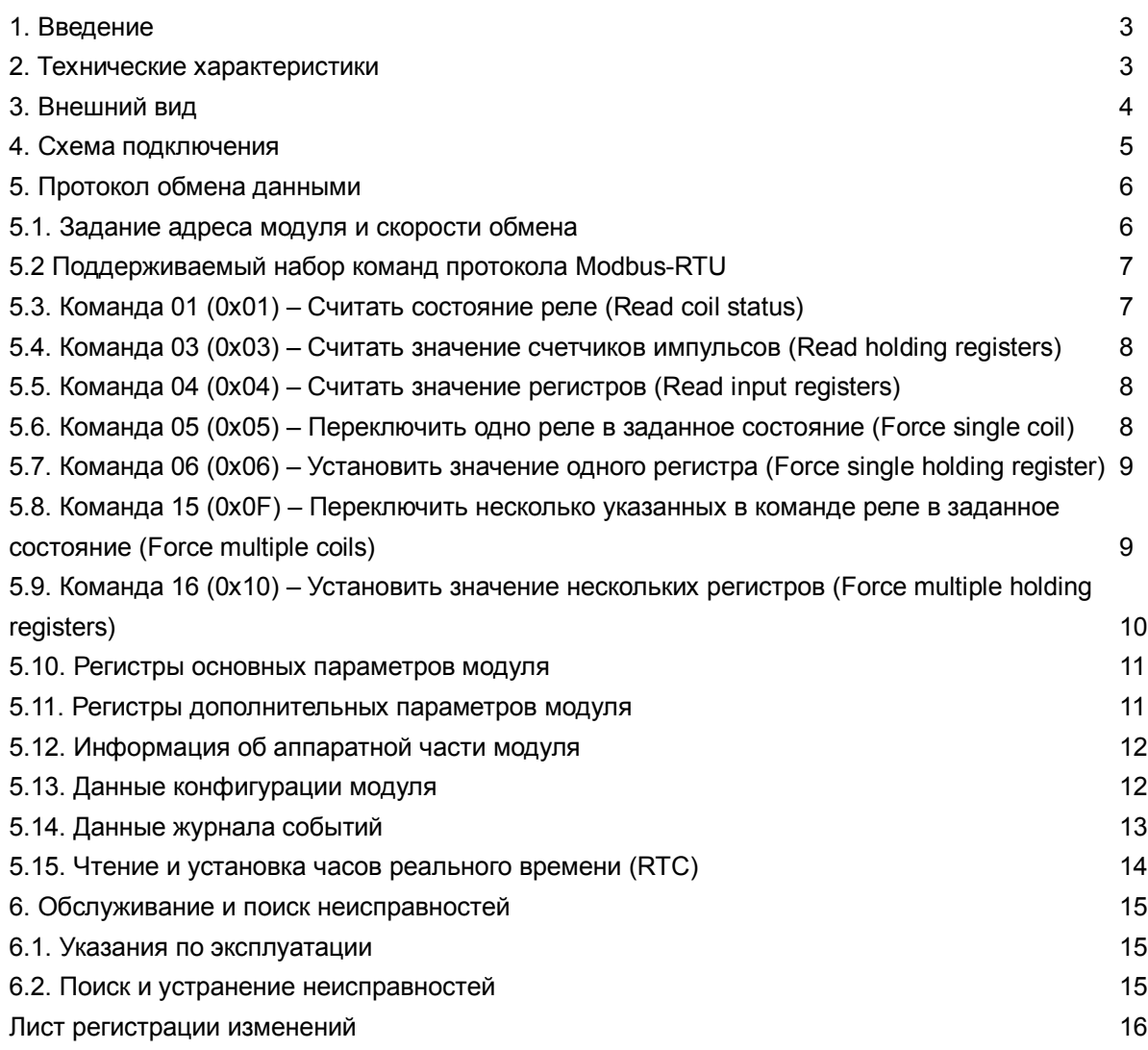

# **1. Введение**

Модуль телеуправления КС-ТУ16 является компонентом распределенной системы телемеханики объектов электроэнергетики. Подключение модуля к главному устройству осуществляется через интерфейс RS-485. Управление внешними устройствами производится с помощью 16 релейных выходов. Состояния выходов отображаются с помощью светодиодных индикаторов. Модуль поддерживает журналирование состояний выходов.

Модули КС-ТУ16 используются на предприятиях электроэнергетики, промышленности и коммунального хозяйства.

## **2. Технические характеристики**

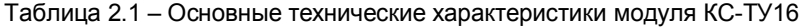

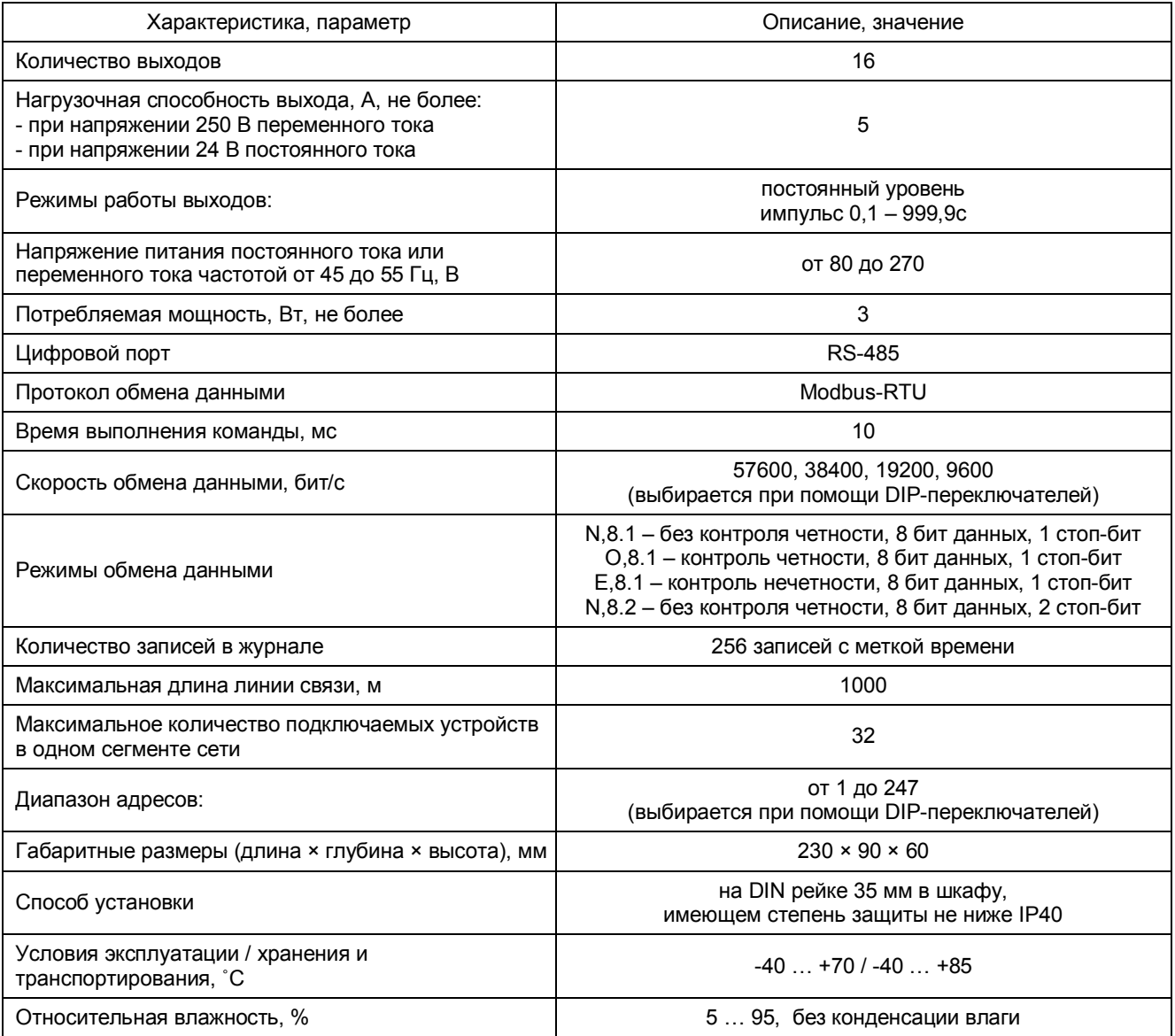

## **3. Внешний вид**

Внешний вид и размеры прибора показаны на рисунке 3.1.

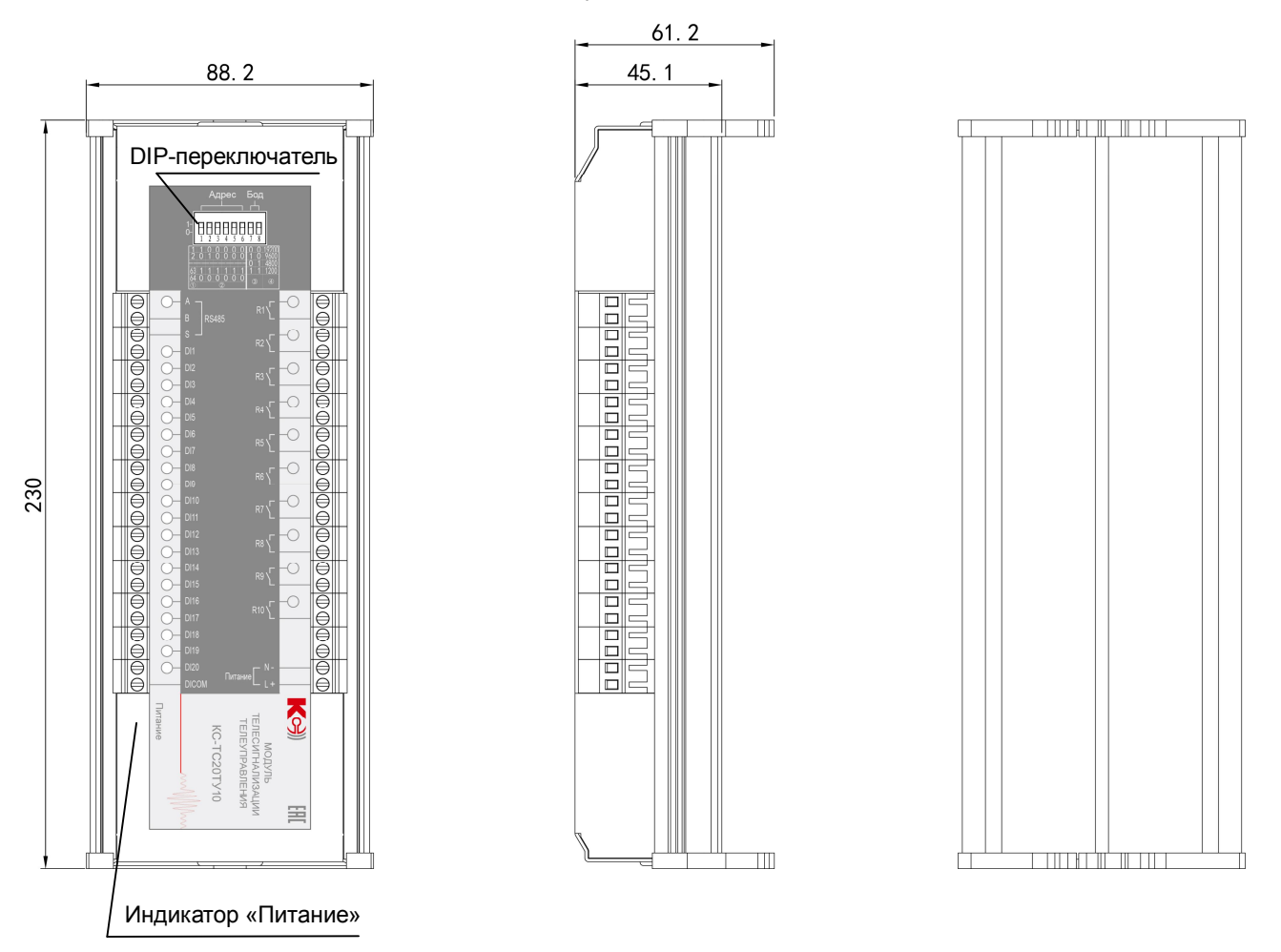

DIP-переключатель – предназначен для задания адреса модуля и скорости передачи. Индикатор «RS485+» – мигает при обмене через интерефейс RS-485. Индикаторы «RL1»…«RL16» – отображают состояния релейных выходов. Индикатор «Питание» – светится, когда включено питание модуля.

Рисунок 3.1. Внешний вид модуля КС-ТУ16

## **4. Схема подключения**

Схема подключения прибора показана на рисунке 4.1.

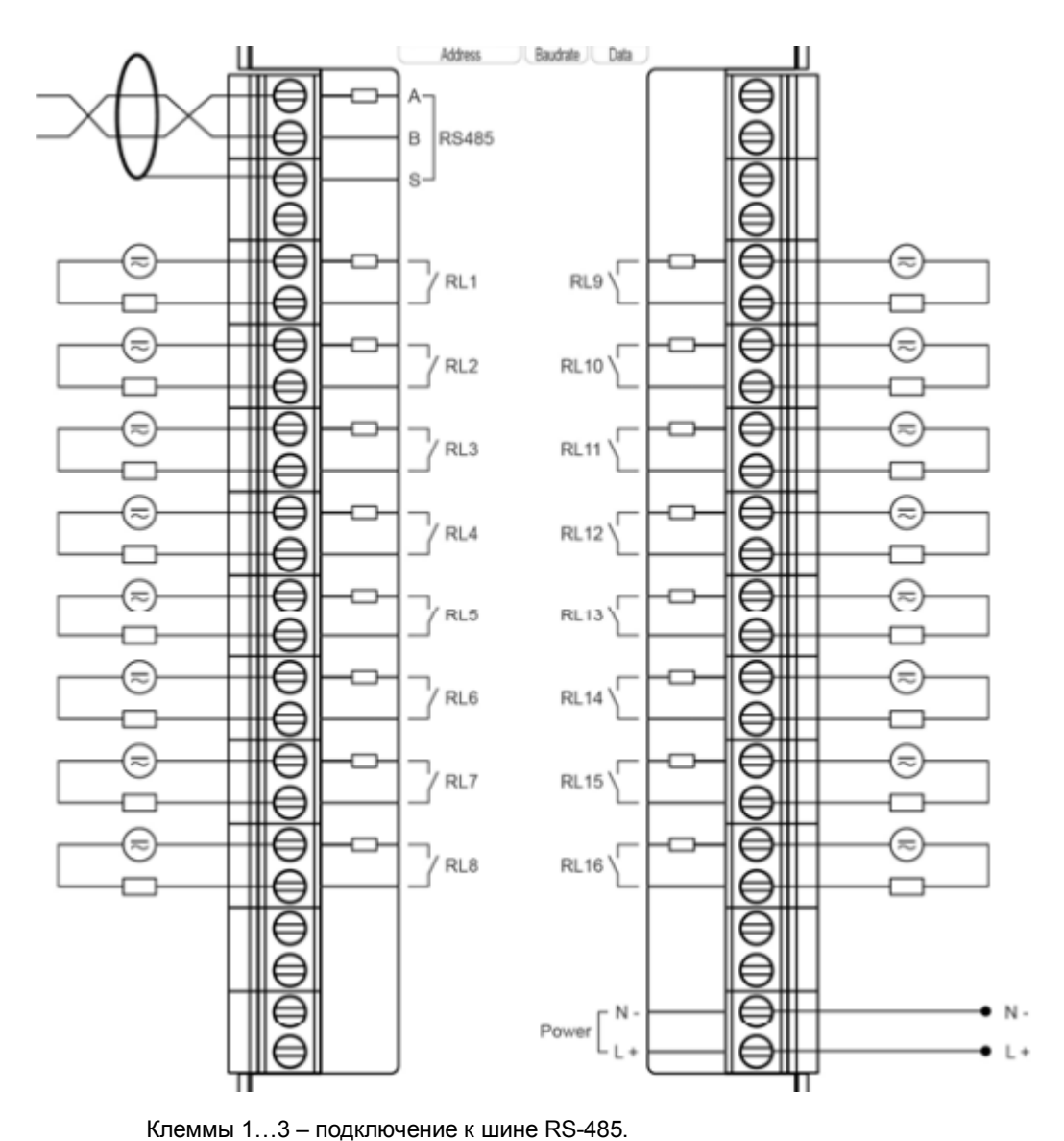

Клеммы 5…20 – дискретные выходы с 1-го по 8-й. Клеммы 29…44 – релейные выходы с 8-го по 16-й. Клеммы 47…48 – подключение источника питания.

Рисунок 4.1. Схема подключения модуля КС-ТУ16

## **5. Протокол обмена данными**

Модуль КС-ТУ16 поддерживает обмен данными по протоколу Modbus-RTU. Диапазон адресов модуля – 1… 64, скорость обмена данными – 9600…57600 бит/с.

#### **5.1. Задание адреса модуля и скорости обмена**

Адрес модуля КС-ТУ16 и скорость обмена данными задаются с помощью DIP-переключателя, расположенного в верхней части модуля – см. рисунок 5.1.

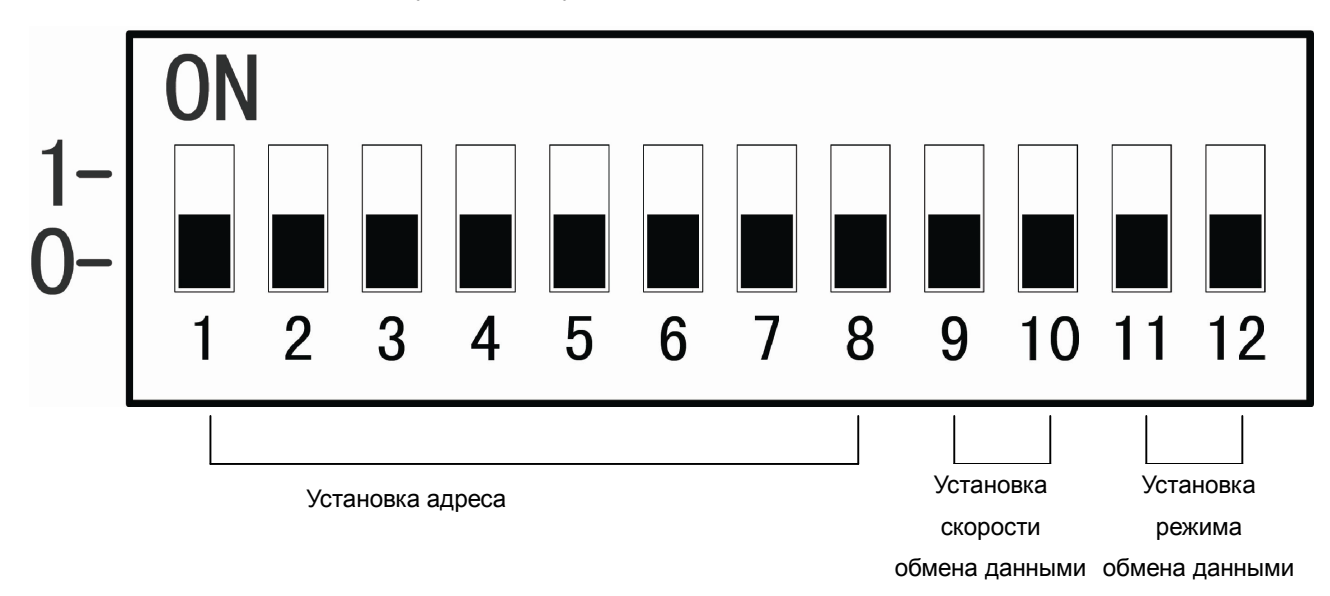

Рисунок 5.1. DIP-переключатель

Значения определяются следующим образом: позиция «Выкл.» представляет собой «0», позиция «Вкл.» представляет собой «1». Переключатели 1 – 8 задают адрес модуля (см. таблицу 5-1). Переключатели 9,10 задают скорость обмена данными (см. таблицу 5-2). Переключатели 11,12 задают режим обмена данными (см. таблицу 5-3).

Таблица 5-1. Задание адреса с помощью DIP-переключателей

| <b>DIP</b> | DIP <sub>2</sub> | DIP <sub>3</sub> | DIP <sub>4</sub> | DIP <sub>5</sub> | DIP <sub>6</sub> | DIP: | DIP <sub>8</sub> | Адрес    |
|------------|------------------|------------------|------------------|------------------|------------------|------|------------------|----------|
|            |                  |                  |                  |                  |                  |      |                  |          |
|            |                  |                  |                  |                  |                  |      |                  |          |
|            |                  |                  |                  |                  |                  |      |                  |          |
| $\cdots$   | $\cdots$         | .                | .                | $\cdots$         | $\cdots$         |      |                  | $\cdots$ |
|            |                  |                  |                  |                  |                  |      |                  | 245      |
|            |                  |                  |                  |                  |                  |      |                  | 246      |
|            |                  |                  |                  |                  |                  |      |                  | 247      |

Таблица 5-2. Задание скорости обмена с помощью DIP-переключателей

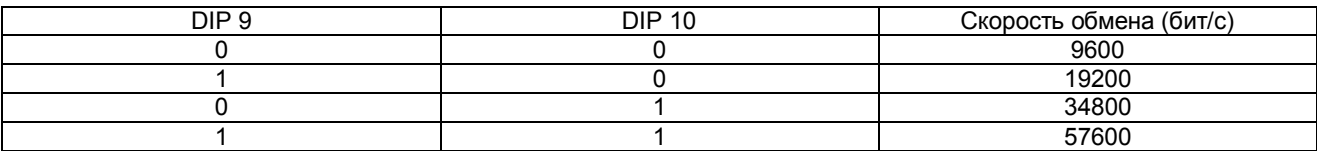

Таблица 5-3. Задание режима обмена с помощью DIP-переключателей

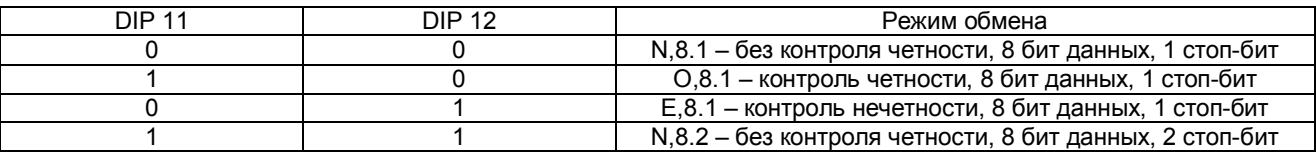

## **5.2 Поддерживаемый набор команд протокола Modbus-RTU**

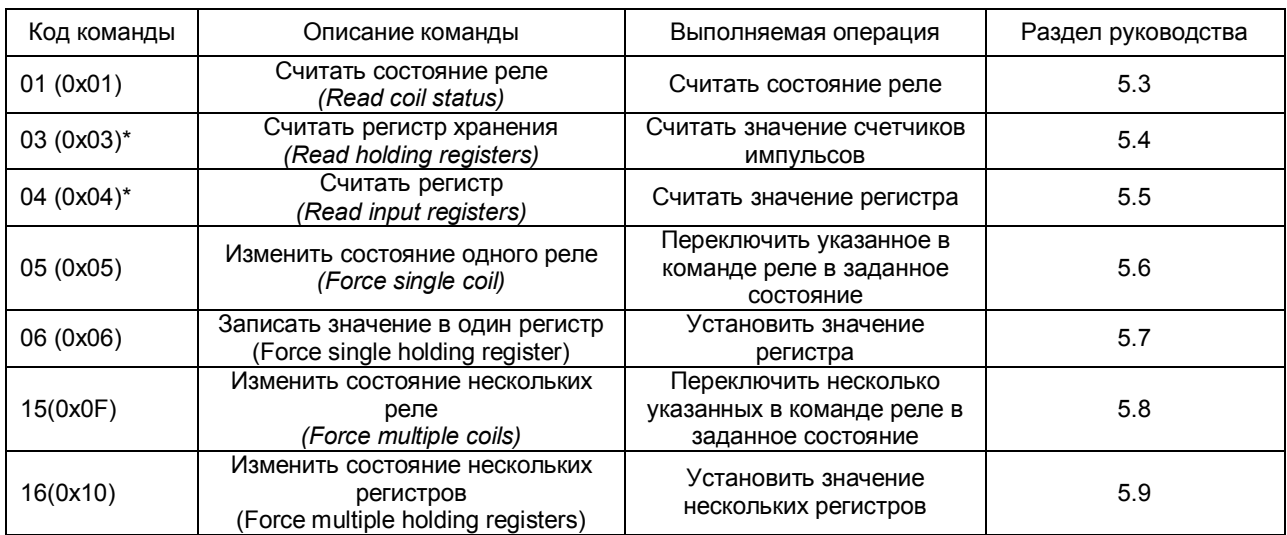

\*Количество регистров, считываемых за один раз – от 1 до 80.

Если модуль получает неподдерживаемую команду, то он выдает сообщение об ошибке, которое имеет следующий формат:

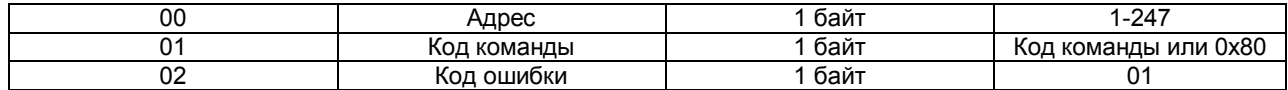

Если контроль поступившей команды по коду CRC16 выдает ошибку, модуль на команду не реагирует.

Для чтения и записи различных данных модуля, таких как журнал состояния входов и выходов, данные часов реального времени, настроек, предусмотрены дополнительные регистры, обращение к которым возможно по командам 03, 06, 16. Перечень этих регистров и работа с ними описаны в пп.5.11-5.15 настоящего руководства.

#### **5.3. Команда 01 (0x01) – Считать состояние реле** *(Read coil status)*

Пример. Считать состояние 10 релейных каналов (со 1-го по 10-ой). Запрос хоста

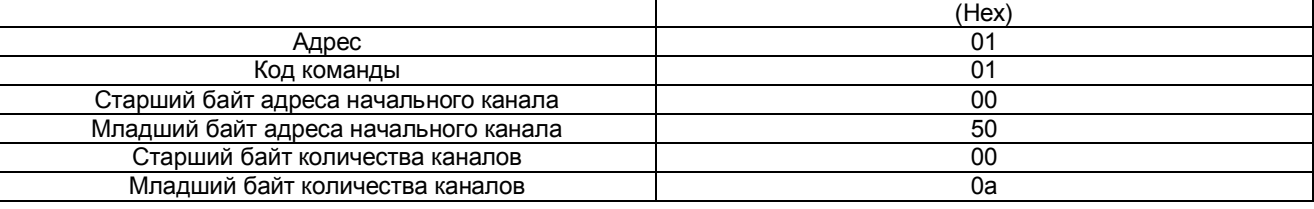

Ответ модуля

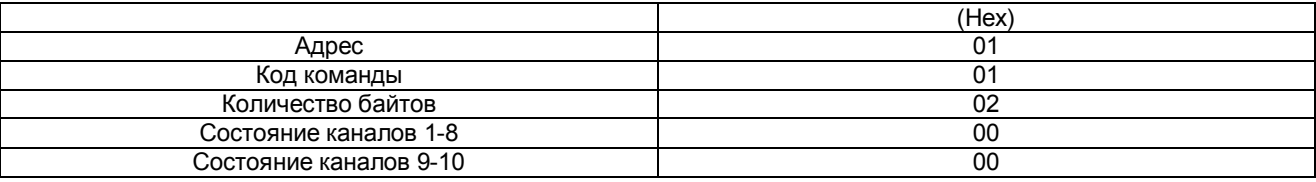

## Распределение битов состояния по релейным каналам для ответа 0x3A (Hex)

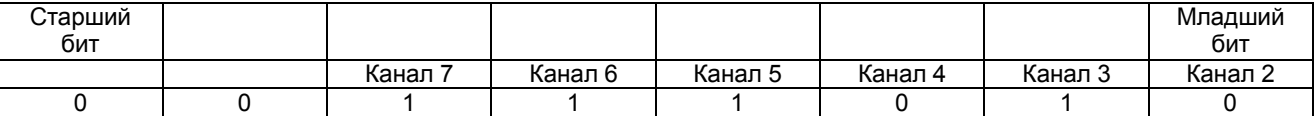

Примечание. Младший бит первого байта соответствует каналу 1. Младший бит второго байта соответствует каналу 8. Неиспользуемым старшим битам присвоены нулевые значения.

## **5.4. Команда 03 (0x03) – Считать значение счетчиков импульсов** *(Read holding registers)*

Пример. Считать значения 2-х входных счетчиков (с 1-го по 2-й).

Запрос хоста

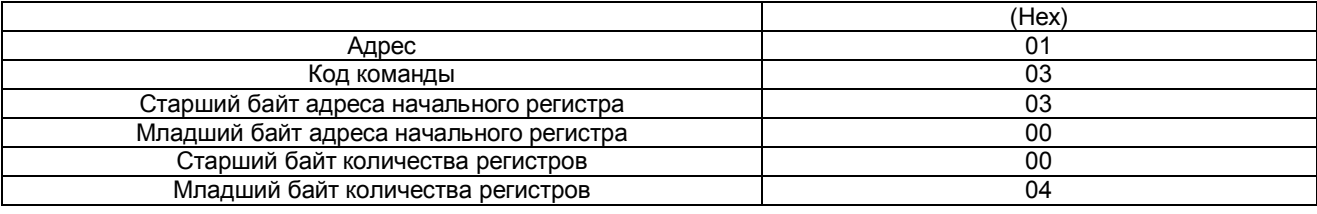

Ответ модуля

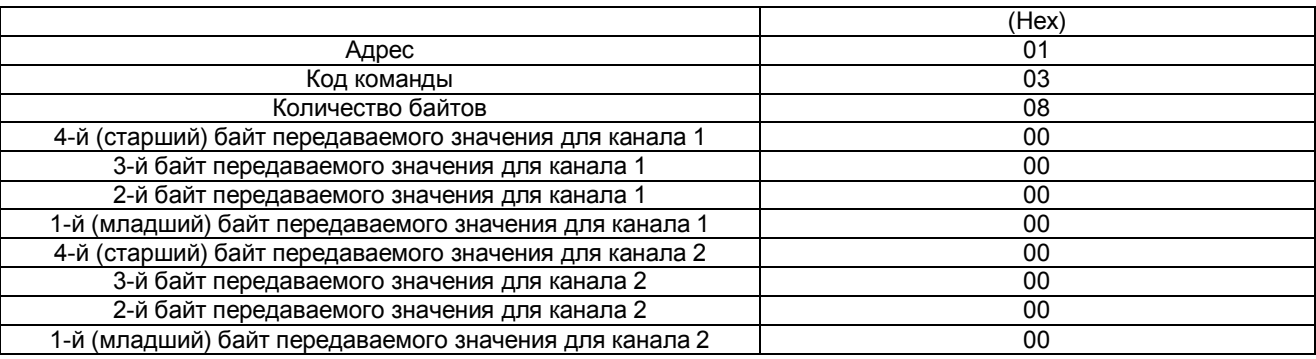

С учетом работы функций подавления дребезга и фильтрации, длительность и период входных импульсов не должны превышать Td+Tf, то есть минимально 2 мс. Таким образом частота импульсов на входе не более 500 Гц.

## **5.5. Команда 04 (0x04) – Считать значение регистров** *(Read input registers)*

Работа команды 0x04 полностью аналогична работе команды 0x03.

## **5.6. Команда 05 (0x05) – Переключить одно реле в заданное состояние** *(Force single coil)*

Пример. Включить 4-ое реле:

Запрос хоста

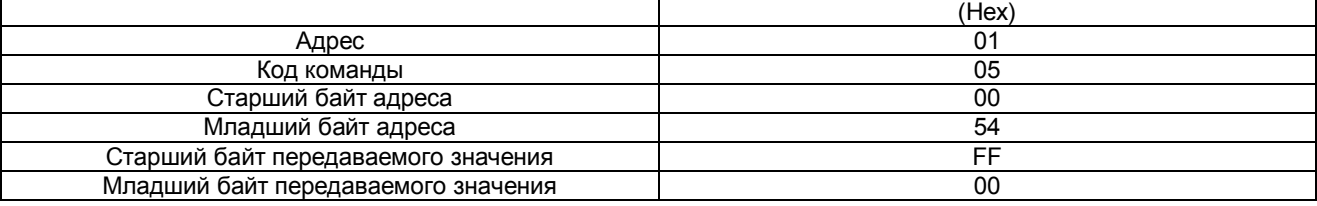

Ответ модуля

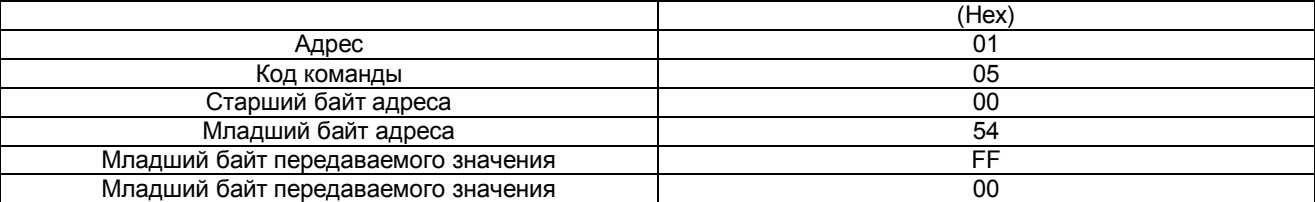

## **5.7. Команда 06 (0x06) – Установить значение одного регистра** *(Force single holding register)*

Пример. Записать в регистр 0x0301 значение 10000 (0x2710).

Запрос хоста

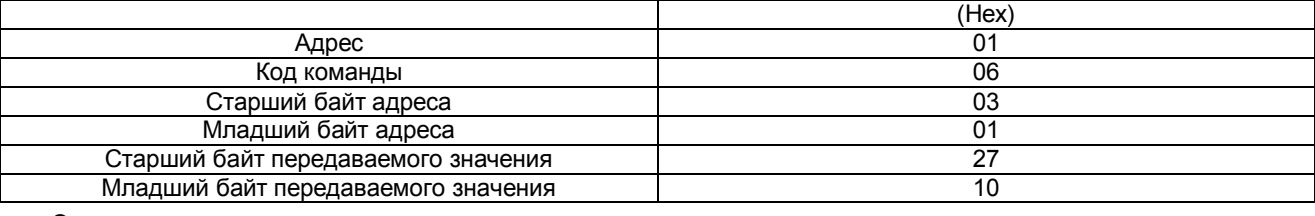

Ответ модуля

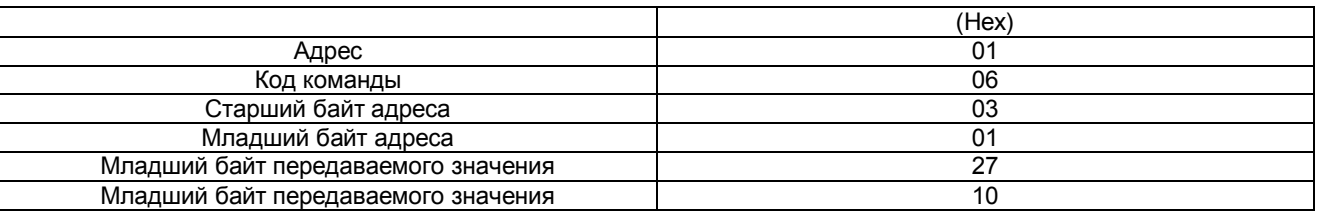

# **5.8. Команда 15 (0x0F) – Переключить несколько указанных в команде реле в заданное состояние (Force multiple coils)**

Пример. Установить 6 реле (со 2-го по 7-ое) в следующие состояния: реле 4, 5 и 6 – «включено»,

а реле 2, 3 и 7 – «выключено».

Запрос хоста

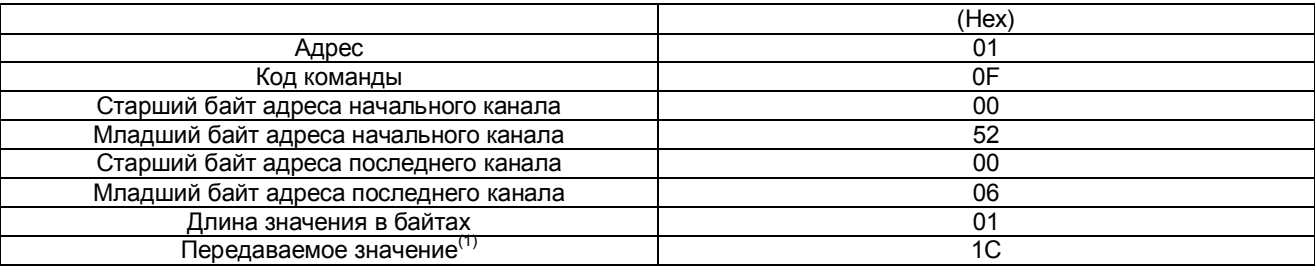

(1) Передаваемое значение для каждого из 6 реле.

Ответ модуля

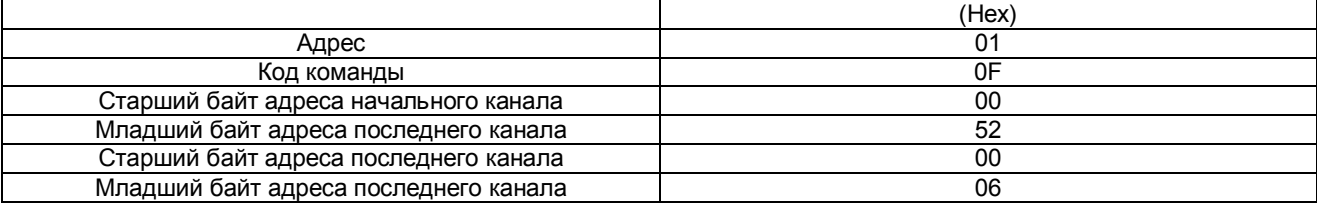

Распределение битов состояния по релейным каналам для запроса 0x1C (Hex)

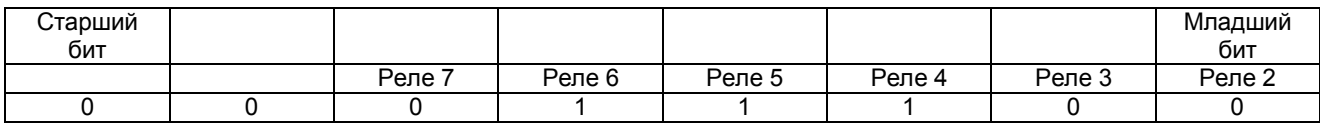

# **5.9. Команда 16 (0x10) – Установить значение нескольких регистров** *(Force multiple holding registers)*

Пример. Записать в счетчики 10-12 счетчик значение 10000 (0x2710).

Запрос хоста

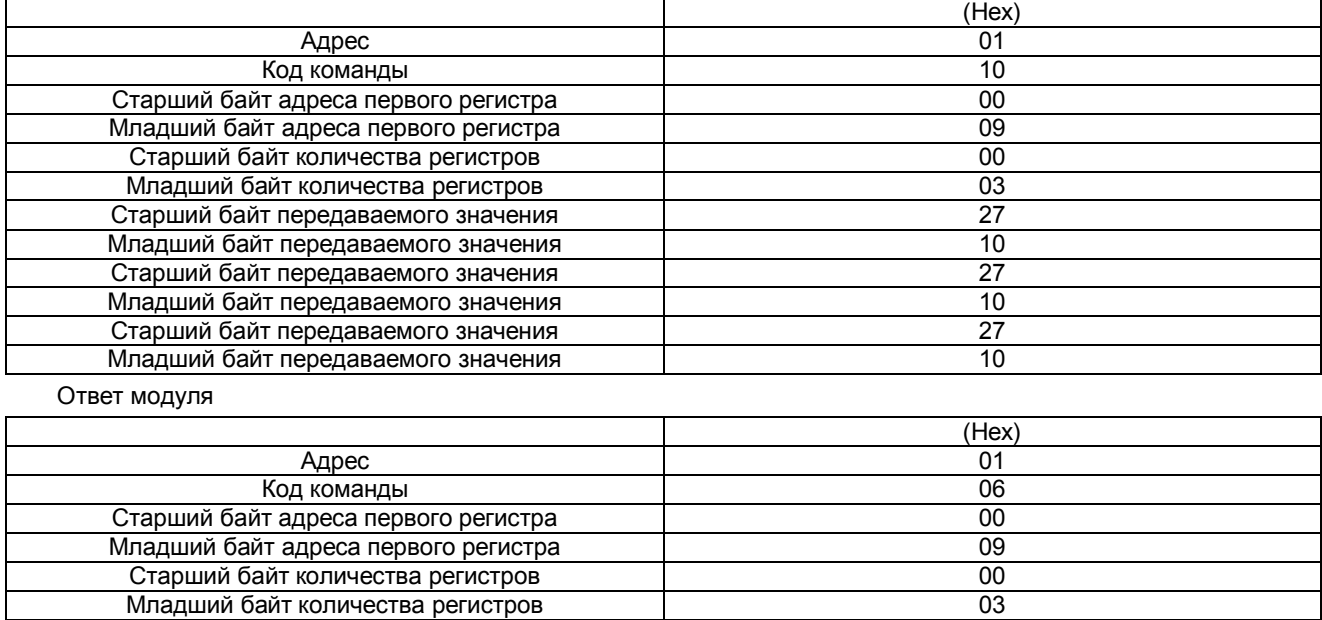

# **5.10. Регистры основных параметров модуля**

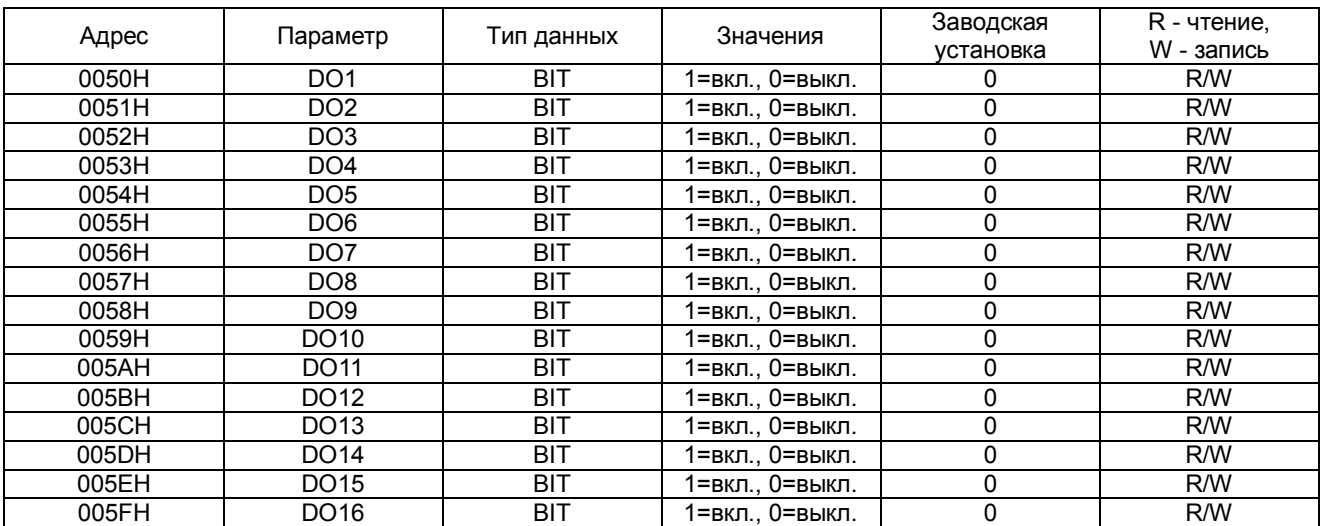

# Выходные реле:

# **5.11. Регистры дополнительных параметров модуля**

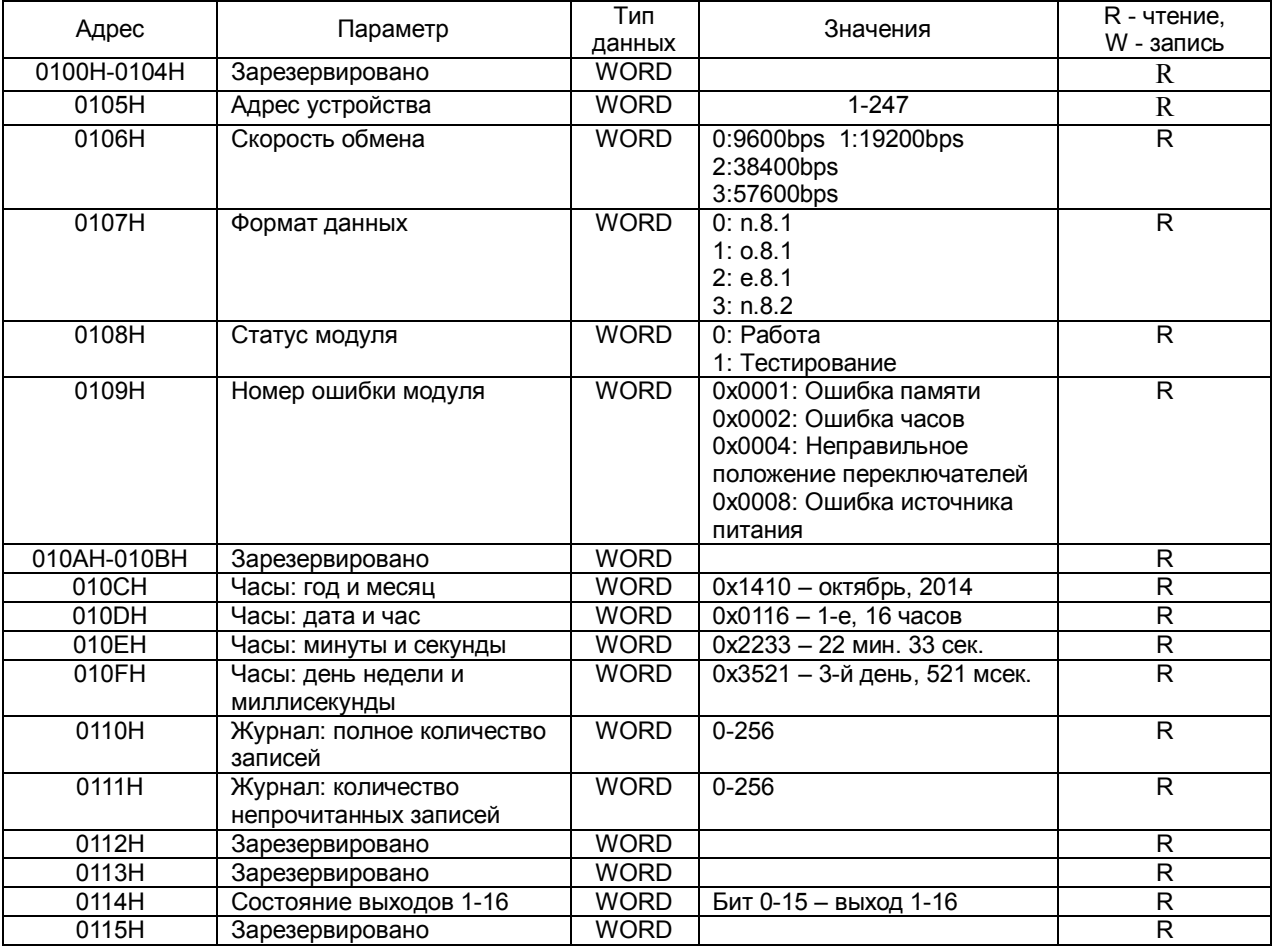

# **5.12. Информация об аппаратной части модуля**

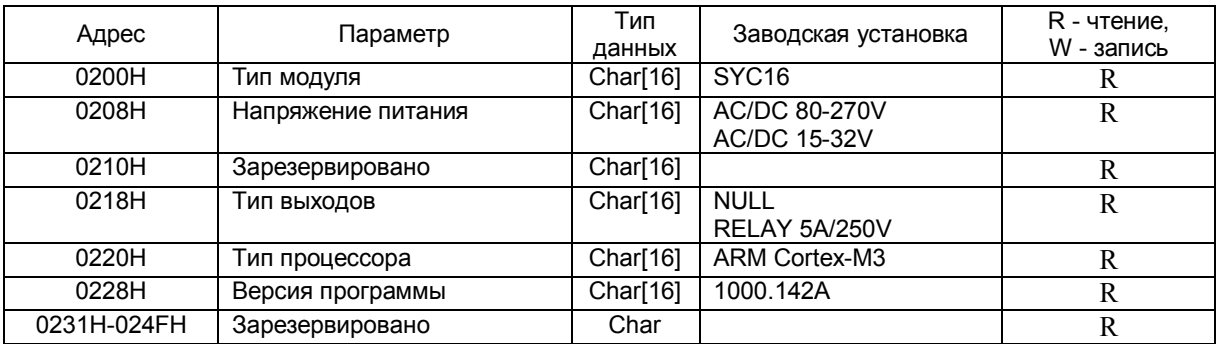

# **5.13. Данные конфигурации модуля**

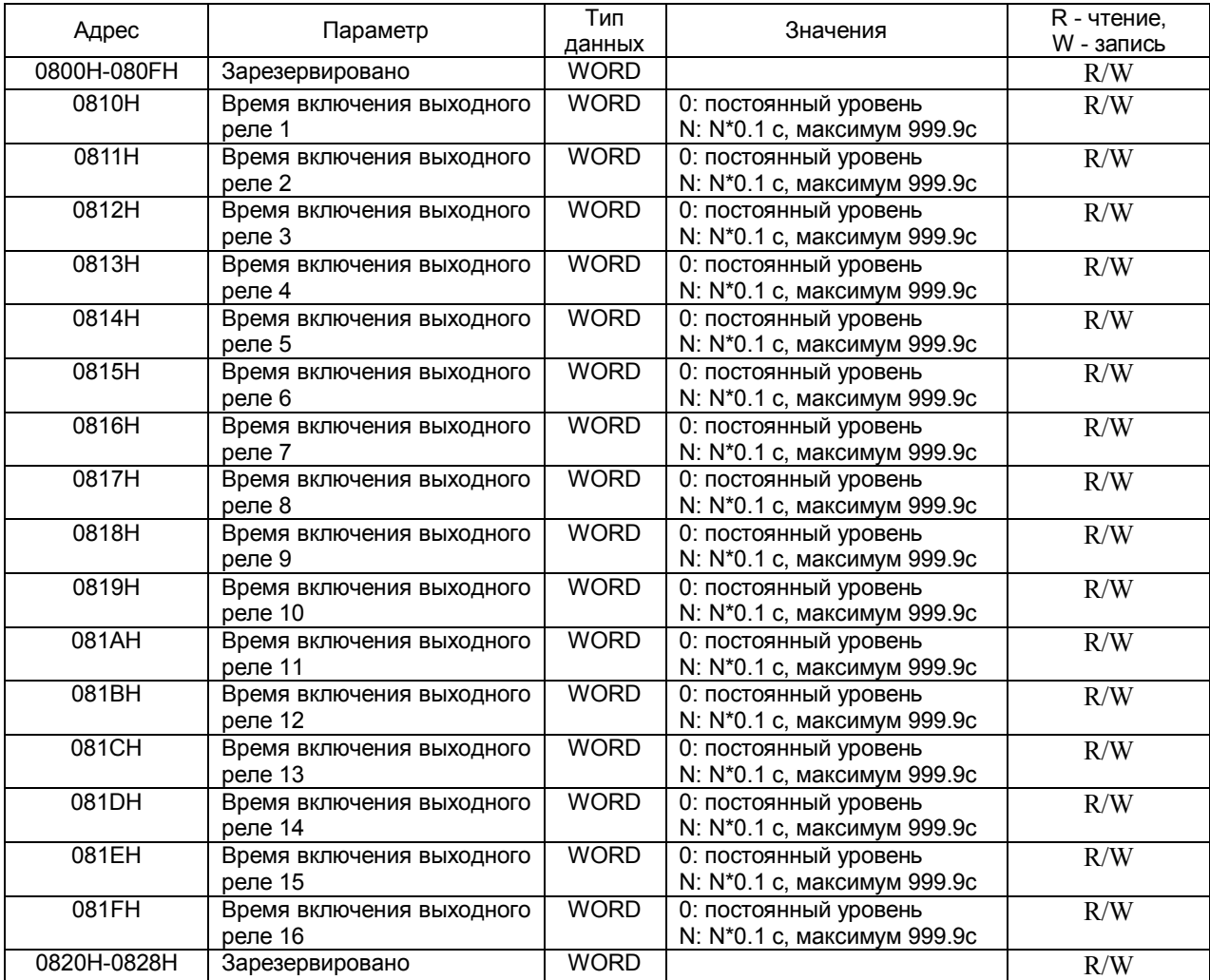

# **5.14. Данные журнала событий**

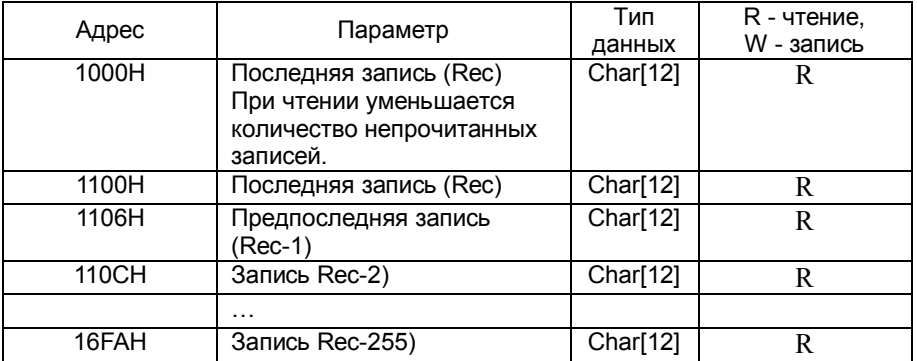

Формат записи в журнале событий и чтение из журнала.

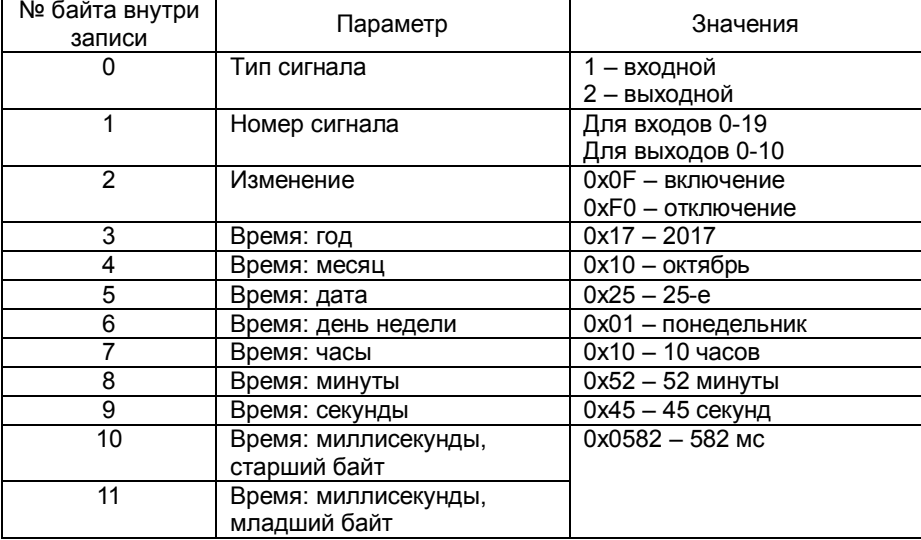

Чтение данных из журнала событий может производится в двух вариантах:

## Вариант 1:

- Прочитать значение регистра L (0111H) – количество непрочтенных записей в журнале.

- Прочитать 6 регистров по адресу 1000H.

- Количество L непрочтенных записей в журнале уменьшится на 1, снова прочитать 6 регистров по адресу 1000H, повторять пока L не станет равным нулю.

# Вариант 2:

- Прочитать значение регистра N (0110H) – количество записей в журнале.

- Прочитать значение регистров 1100H-1100H \* 6\*N – записи по 6 регистров каждая.

# **5.15. Чтение и установка часов реального времени (RTC)**

Часы реального времени (RTC) можно прочитать командой 03 (04) по адресам регистров 010CH-010FH. Формат данных описан в п. 5.11.

Для установки часов реального времени служит специальная широковещательная команда синхронизации времени, которая принимается всеми устройствами, подключенными к шине Modbus. Формат этой команды дан ниже. Модуль не отправляет ответа на эту команду.

Запрос хоста

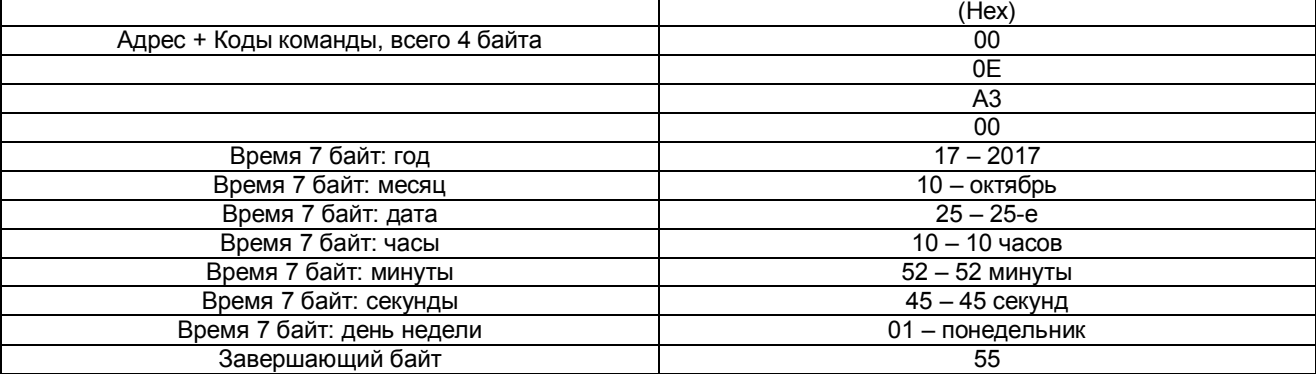

#### **6. Обслуживание и поиск неисправностей**

#### **6.1. Указания по эксплуатации**

- 1. Перед включением питания проверьте правильность подключения сетевого кабеля.
- 2. После включения питания загорается индикатор «Питание».
- 3. Настройка связи.
	- 3.1. Подключите модуль к главному компьютеру (хосту) через интерфейс RS-485.
	- 3.2. Компьютер посылает модулю команды в соответствии с установленными параметрами связи (адрес модуля, скорость передачи и формат данных).
	- 3.3. Мигание индикатора «RS485+» означает, что модуль отвечает на запросы компьютера, т.е., связь установлена.
	- 3.4. Адрес модуля и скорость передачи можно изменить с помощью DIP-переключателя. Изменения вступят в силу после выключения и повторного включения модуля.
	- 3.5. Если к шине RS-485 подключено несколько модулей, то для согласования импеданса к клеммам «RS485+» и «RS485-» последнего модуля необходимо подключить резистор номиналом 120 Ом.

#### **6.2. Поиск и устранение неисправностей**

- 1. Перед включением питания проверьте правильность подключения сетевого кабеля.
- 2. После включения питания должен загореться индикатор «Питание». В противном случае проверьте правильность подключения сетевого кабеля.
- 3. В процессе обмена данными с главным компьютером индикатор «RS485+» мигает. Мигание индикатора означает, что связь установлена.
- 4. Установите интервал между запросами главного компьютера. Поскольку шина работает в полудуплексном режиме, необходимо установить соответствующий интервал, который должен быть не менее 60 мс (рекомендуемое значение – 100 мс). Неправильный выбор этого интервала может привести к сбоям связи.

# **Лист регистрации изменений**

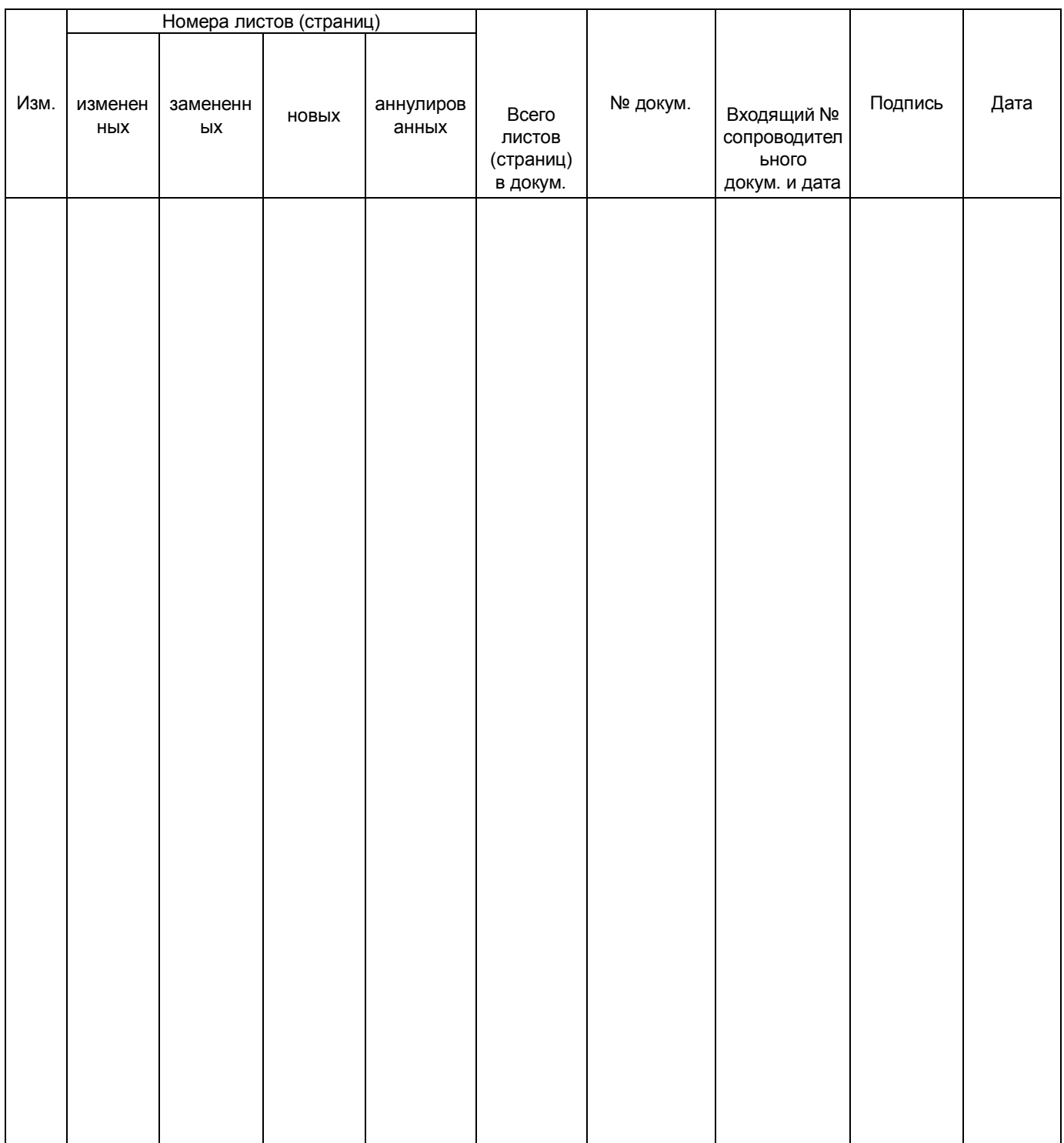

ООО «Комплект-Сервис» 125438, г. Москва, 2-й Лихачевский пер., д.1, стр. 11 Тел.: 8(800)200-20-63, +7(495)788-92-63 www.ksrv.ru, support@ksrv.ru